## How to register for the HERD as a student

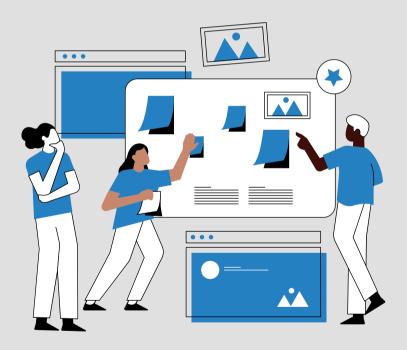

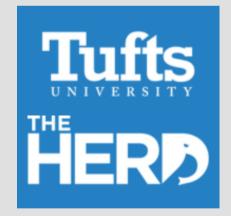

# **THE BASICS**

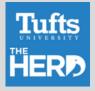

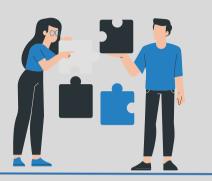

- LOG IN TO THE HOME PAGE HTTPS://TUFTS.PEOPLEGROVE.COM/
- SIGN-IN WITH SSO

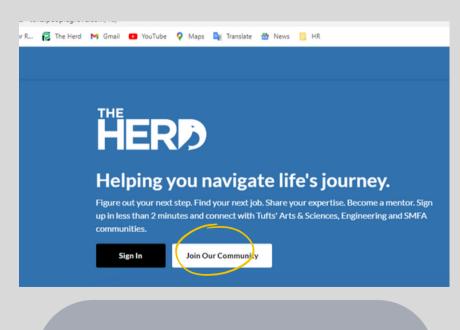

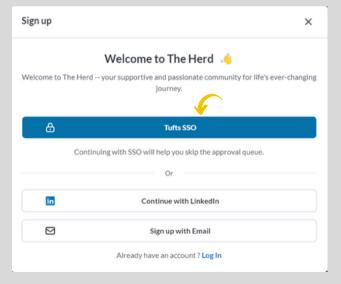

### 1) SELECT JOIN OUR COMMUNITY (FOR 1ST TIME REGISTRATION)

2) CLICK ON TUFTS SSO YOU WILL RECEIVE A PROMPTING TO ENTER YOUR TUFTS USERNAME AND PASSWORD

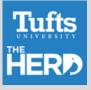

| Welcome to The Herd your supportive and passionate community for life's ever-<br>changing journey. |                                 |  |
|----------------------------------------------------------------------------------------------------|---------------------------------|--|
| irst Name *                                                                                        | Last Name *                     |  |
| Enter your first name                                                                              | Enter your last name            |  |
| mail *                                                                                             |                                 |  |
| natalia.menard@tufts.edu                                                                           |                                 |  |
| Lagree to PeopleGrove's Priv                                                                       | acy Policy and Terms of Service |  |
|                                                                                                    | Create Account                  |  |

3) ENTER YOUR FIRST AND LAST NAME. YOUR E-MAIL SHOULD HAVE AUTOMATICALLY POPULATED

#### Tufts HERD Fulfillment is a constant journey. There's a seat here for I am joining as a 🐽 everyone. Student 0 I'm a current student / member of this community. Alum -I'm a graduate or former student / member of this community. Faculty & Staff ć. I'm a faculty / staff member of this community. Friend of the Community I'm a friend of this community, but neither a student nor an alum/na.

4) SELECT JOINING AS A STUDENT

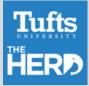

| Tuffs HERD<br>Connect Your SSO Account | Link Your SSO Account<br>SSO Verification must be completed to activate your account. Please get in touch with<br>the administrator if there are any problems connecting the SSO account.<br>SSO Linked Successfully: |
|----------------------------------------|----------------------------------------------------------------------------------------------------|
|                                        | Please dick neet to continue signup.                                                                                                    |
|                                        |                                                                                                    |
| Poweredby PeopleGrove                  | Dack Next                                                                                                    |

#### 5) THE NEXT WINDOW SHOULD STATE YOU HAVE SUCCESSFULLY CONNECTED YOUR SSO ACCOUNT

| Tuffs HERD<br>Connect what you love to what<br>you could do.                                                                                                   | What do you enjoy doing in your free time? ③   Select at least 1 hobby. We use this to provide you with relevant recommendations and ideas for potential career paths.                                                             |
|----------------------------------------------------------------------------------------------------|----------------------------------------------------------------------------------------------------|
| What makes time fly by?         Think about what you really enjoy doing. Imagine if a future job felt this way. Don't worry you can always update your answer. | Collecting items     Memes     Organizing activities     Politics       Storytelling     Watching sitcoms/films     Working with numbers       Image: Storytelling     Thinkers       Reading     Solving puzzles     Video gaming |
| Powered by PeopleGrove                                                                                                    | Back                                                                                                    |

6) SELECT AT LEAST 1 HOBBY FOR THIS QUESTION

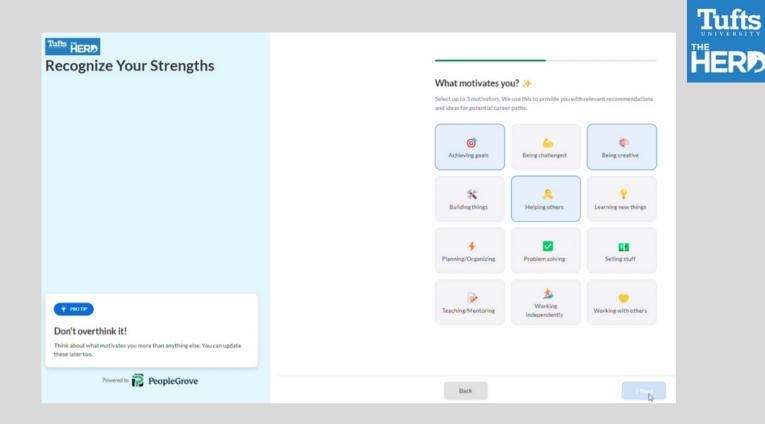

## 7) SELECT 3 MOTIVATORS

Tufts HERD

From classroom to career, we'll help you connect the dots.

#### What are you studying right now? 🢵

Select your major. We use this to provide you with relevant recommendations and ideas for potential career paths.

| Agricultural Economics                                        |
|---------------------------------------------------------------|
| Applied Economics                                             |
| Business/Managerial Economics                                 |
| Consumer Economics                                            |
| Development Economics and International Development           |
| Econometrics and Quantitative Economics                       |
| Family and Consumer Sciences/Home Economics Teacher Education |
| International Economics                                       |

Back

Don't see your exact major?

🏺 PRO TIP

Don't sweat it! We're just looking for general areas. Still figuring it out? Aren't we all? Just select undecided or area that interests you.

Powered by PeopleGrove

8) CHOOSE YOUR MAJOR OR FIELD CLOSEST TO YOUR MAJOR

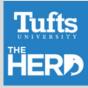

| Tuffs HERD<br>Connect what you love to what<br>you could do.                                                      | Add a photo to 4x your engagement!                                                                                                    |
|----------------------------------------------------------------------------------------------------|----------------------------------------------------------------------------------------------------|
|                                                                                                    | Ucioad archite eleture                                                                                                    |
| Your profile preview                                                                                              | Supports JPC, PHC files upto 10MB We strongly recommend uploading a picture to improve your experience Don't have a photo handy? No worries! Tap other account(s) for easy access.  Sync Linkedin Profile Use Google Photo |
| Natalia Menard  Majors Economics Thing that drive Nutalia Achieving goals, Being creative, Helping others Message |                                                                                                    |
| Powered by PeopleGrove                                                                                            |                                                                                                    |

## 9) UPLOAD YOUR PROFILE PICTURE

| Make Confident Career<br>Decisions                                                           | Where are you in your career today?  Select the one that best matches your current status. You can update this at an |
|----------------------------------------------------------------------------------------------|----------------------------------------------------------------------------------------------------|
|                                                                                              | I have no idea what I want to do next.                                                                               |
|                                                                                              | I'm interested in a few careers and want to find the right fit.                                                      |
|                                                                                              | I know what I want to do next and need help getting there.                                                           |
| "The Herd connected me to recent alumni that informed and guided my career trajectory."      | i'd like to share my career experience to help others.                                                               |
| 9                                                                                            |                                                                                                    |
| Students love our platform<br>The Herd helps students make career decisions with confidence. |                                                                                                    |
| Powered by PeopleGrove                                                                       | Back                                                                                                    |

10) SELECT WHERE YOU ARE IN YOUR CAREER TODAY

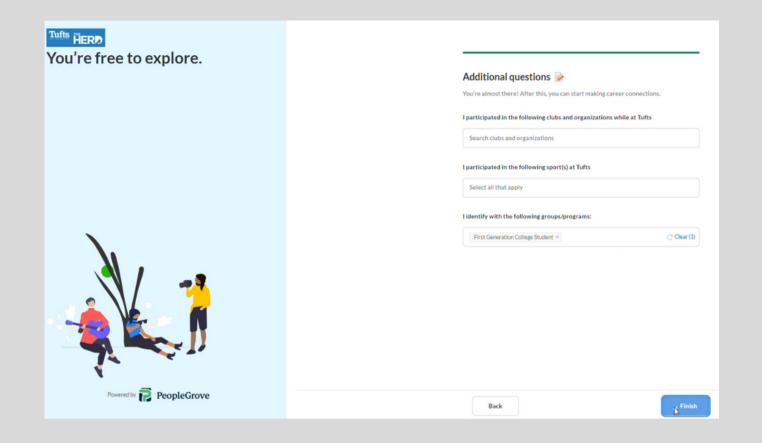

## 11) ANSWER THE ADDITIONAL QUESTIONS, AND CLICK FINISH! :)